### **APPLICATION NOTE**

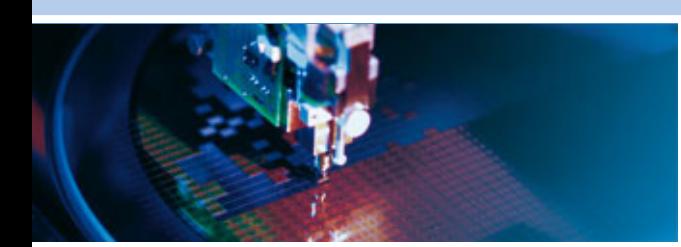

**An0073**

**Windows XP Driver Installation for the COM-1480 High Speed Multimode Wireless Communications Module**

Rev 1.0 - July 2009 - ETH\_An0073\_AN1.0

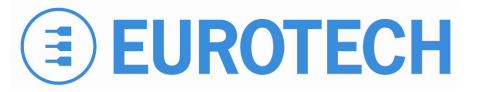

**DIGITAL TECHNOLOGIES FOR A BETTER WORLD www.eurotech.com** 

## <span id="page-1-0"></span>**Disclaimer**

The information in this manual has been carefully checked and is believed to be accurate. Eurotech assumes no responsibility for any infringements of patents or other rights of third parties, which may result from its use.

Eurotech assumes no responsibility for any inaccuracies that may be contained in this document. Eurotech makes no commitment to update or keep current the information contained in this manual.

Eurotech reserves the right to make improvements to this document and/or product at any time and without notice.

## **Trademarks**

All trademarks - both marked and not marked - appearing in this document are the property of their respective owners.

© 2009 Eurotech Spa

Eurotech S.p.A. A member of the Eurotech Group Via Fratelli Solari, 3/a 33020 - AMARO (UD) ITALY

## <span id="page-2-0"></span>**Conventions used within this Application Note**

## **Warnings and Important Notices:**

Within this manual you will find the following tables, please ensure that you read and understand these as they are intended to highlight potential risks or precautions that should be taken.

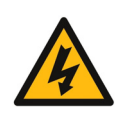

#### **Danger, electrical shock hazards:**

Information to alert you to potential electrical shock hazards: potential personal injury, death or damage to a system, a device, or a program Instructions contained in the warnings must be followed. You should also use all other safety precautions, which you deem necessary for the operation of the equipment in your operating environment.

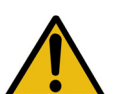

#### **Warning:**

Information to alert you to potential hazards: potential personal injury, death or damage to a system, a device, or a program Instructions contained in the warnings must be followed. You should also use all other safety precautions, which you deem necessary for the operation of the equipment in your operating environment.

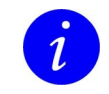

#### **Information and/or Notes:**

Indicates important features or instructions that should be observed

(This page is intentionally left blank.)

## <span id="page-4-0"></span>**Table of Contents**

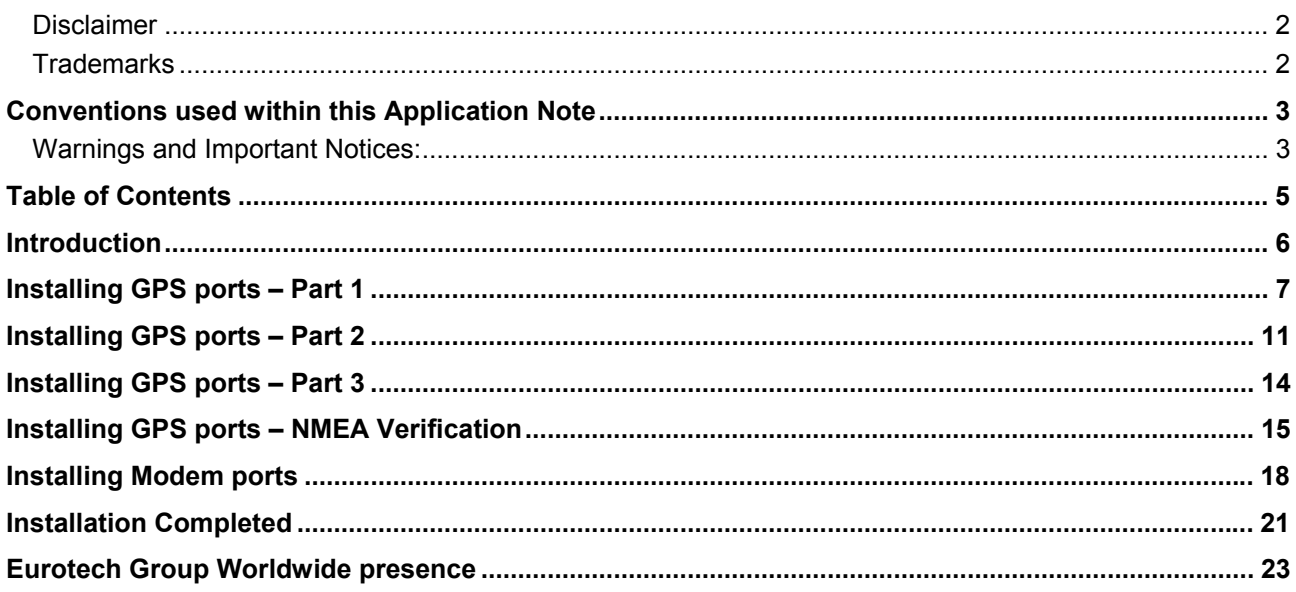

## <span id="page-5-0"></span>**Introduction**

 $\mathbf{1}$ 

This document describes how to install and test the Windows XP drivers for the COM-1480.

#### **Note:**

These instructions were compiled and verified using the following set-up:

- Eurotech CPU-1472 Celeron M CPU Module
- Eurotech COM-1480
- Eurotech Development Kit
- Windows XP Professional Version 2002 Service Pack 2
- Eurotech GPS Antenna

## <span id="page-6-0"></span>**Installing GPS ports – Part 1**

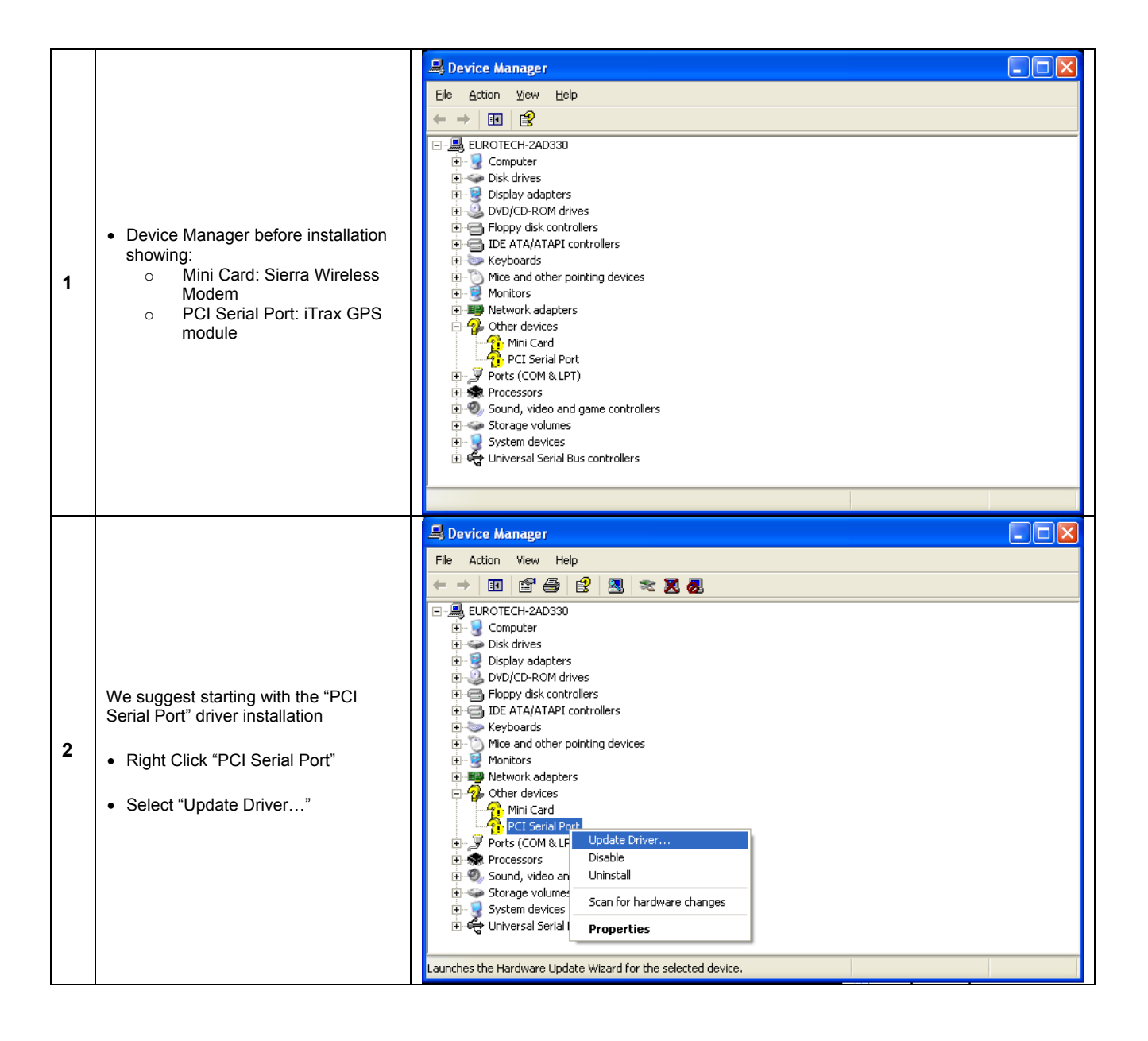

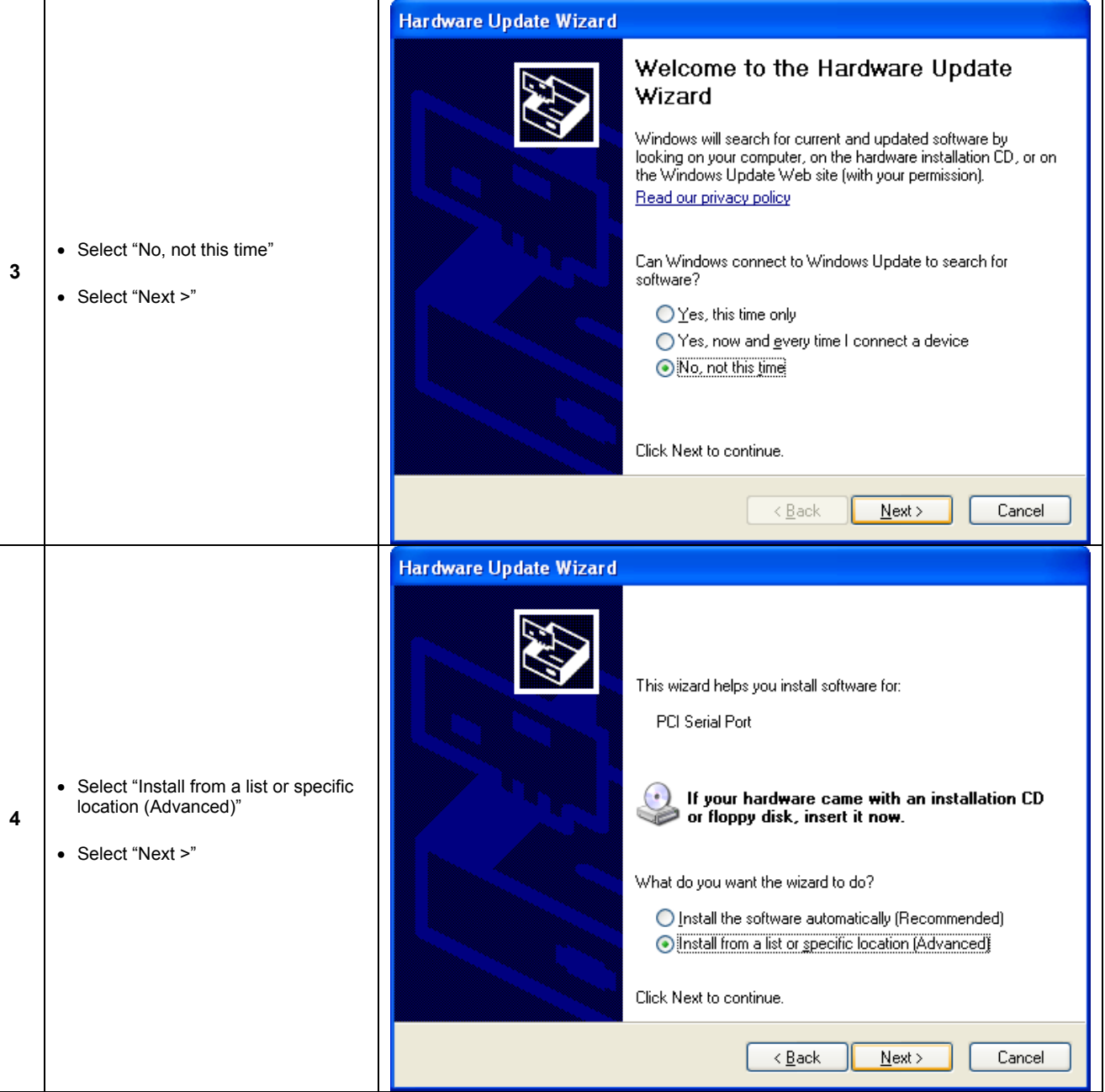

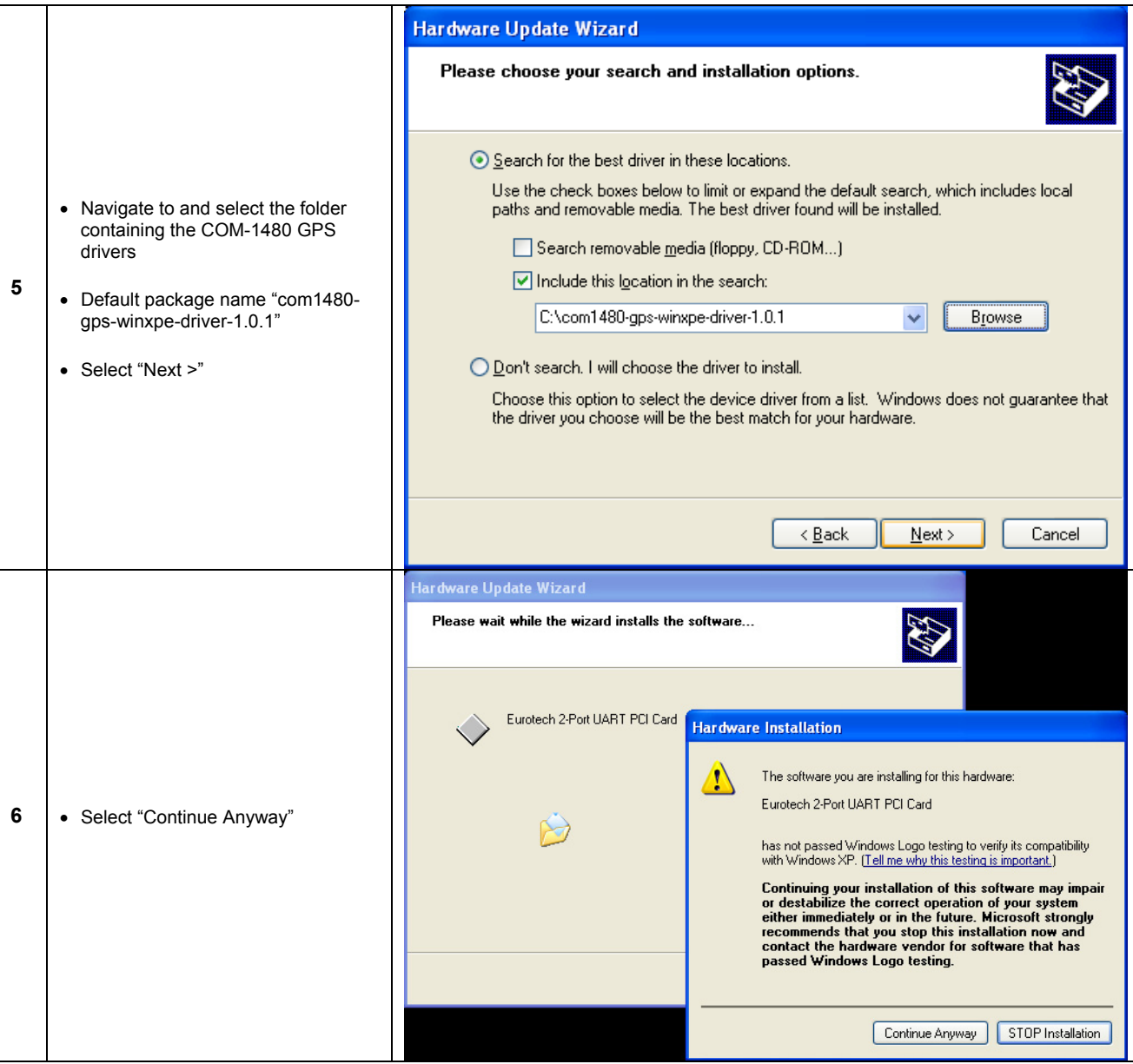

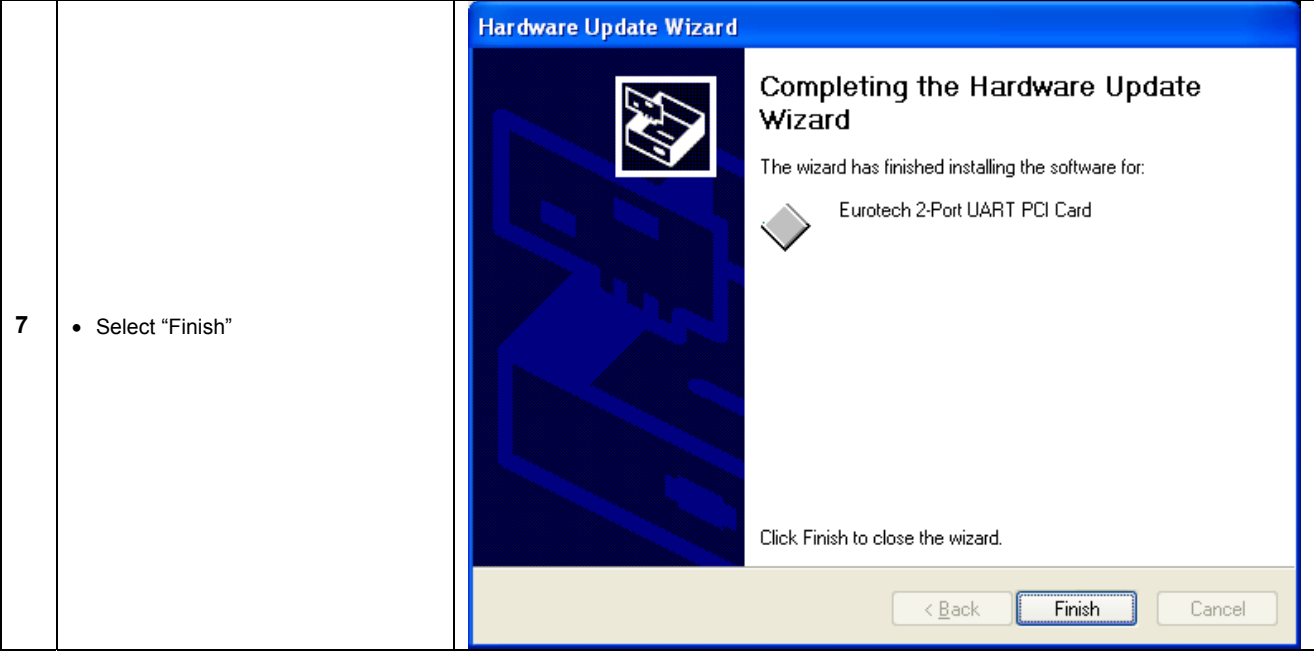

## <span id="page-10-0"></span>**Installing GPS ports – Part 2**

Part 1 should have added the following items to the Device Manager:

- Eurotech 2-Port UART PCI Card
- Multifunction Device
- Multifunction Device

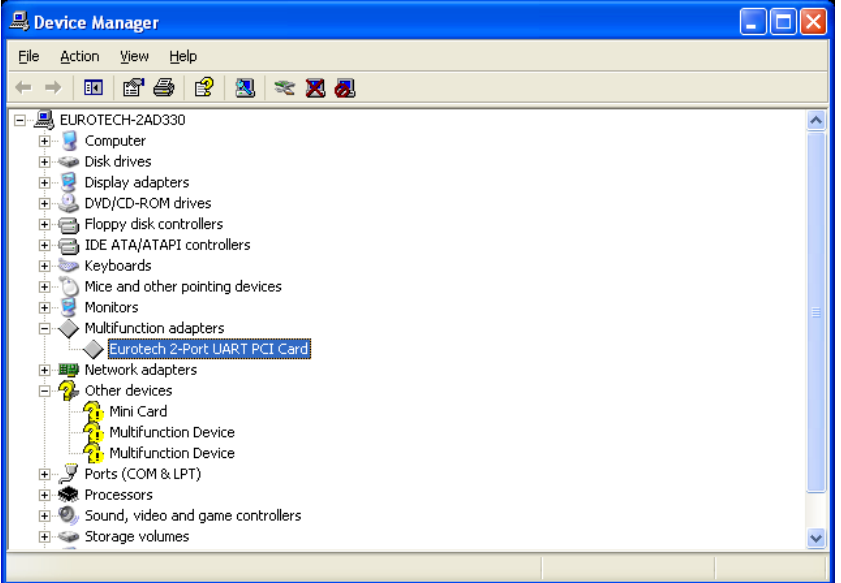

Windows XP should automatically find and install the two Multifunction Devices; if not right-click each in turn and select "Update Driver"; following this the procedure is the same for "Automatic" or "Manual", as follows:

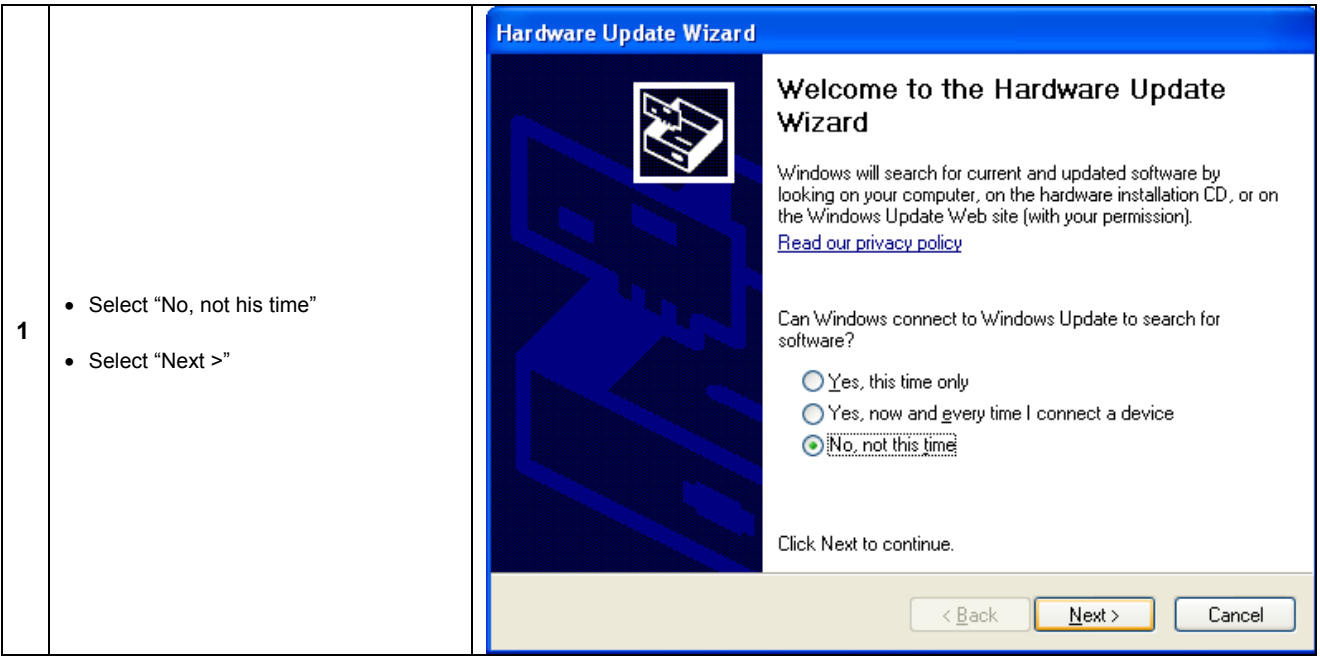

11

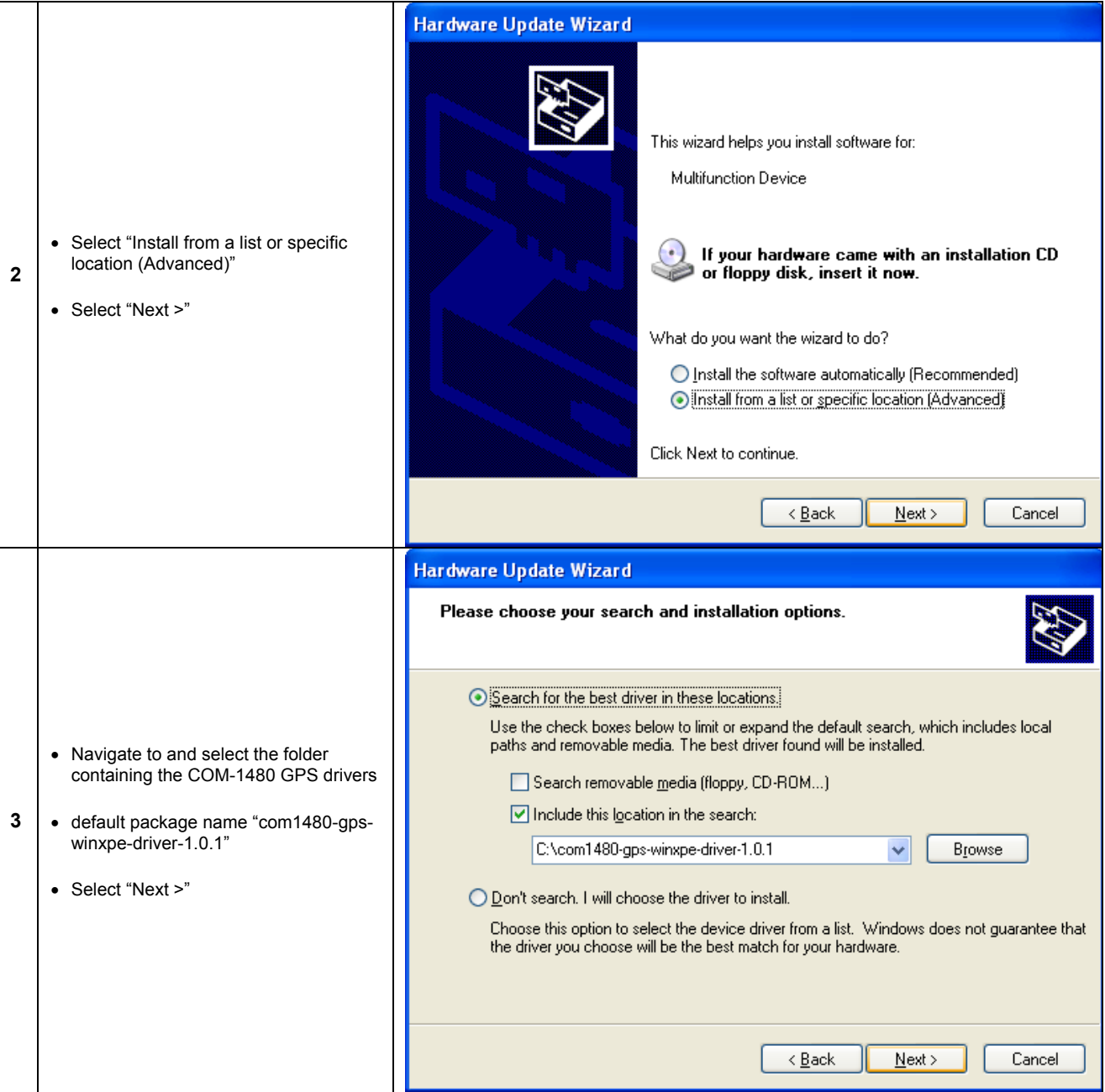

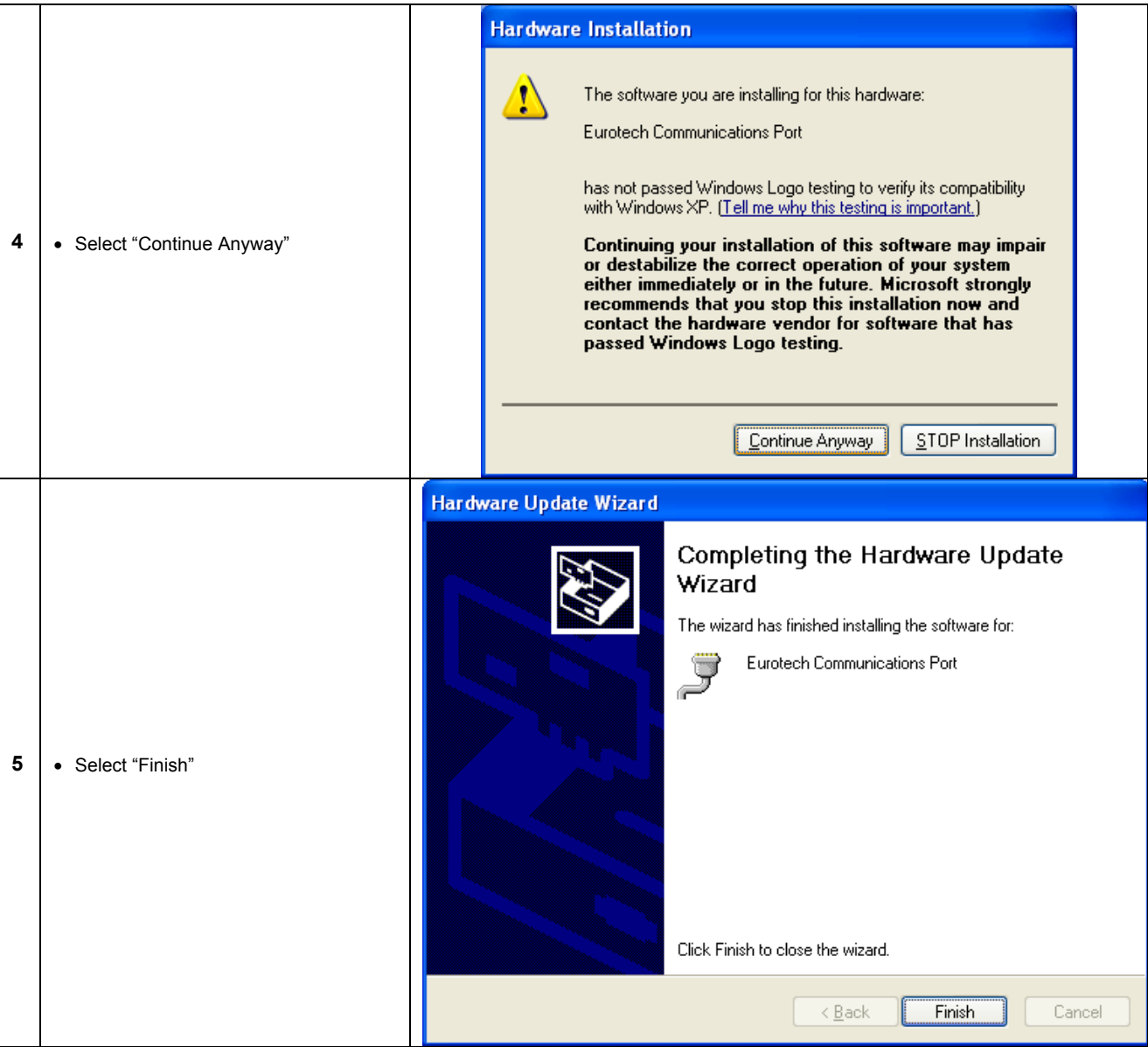

## <span id="page-13-0"></span>**Installing GPS ports – Part 3**

You should now have the device manager as shown below:

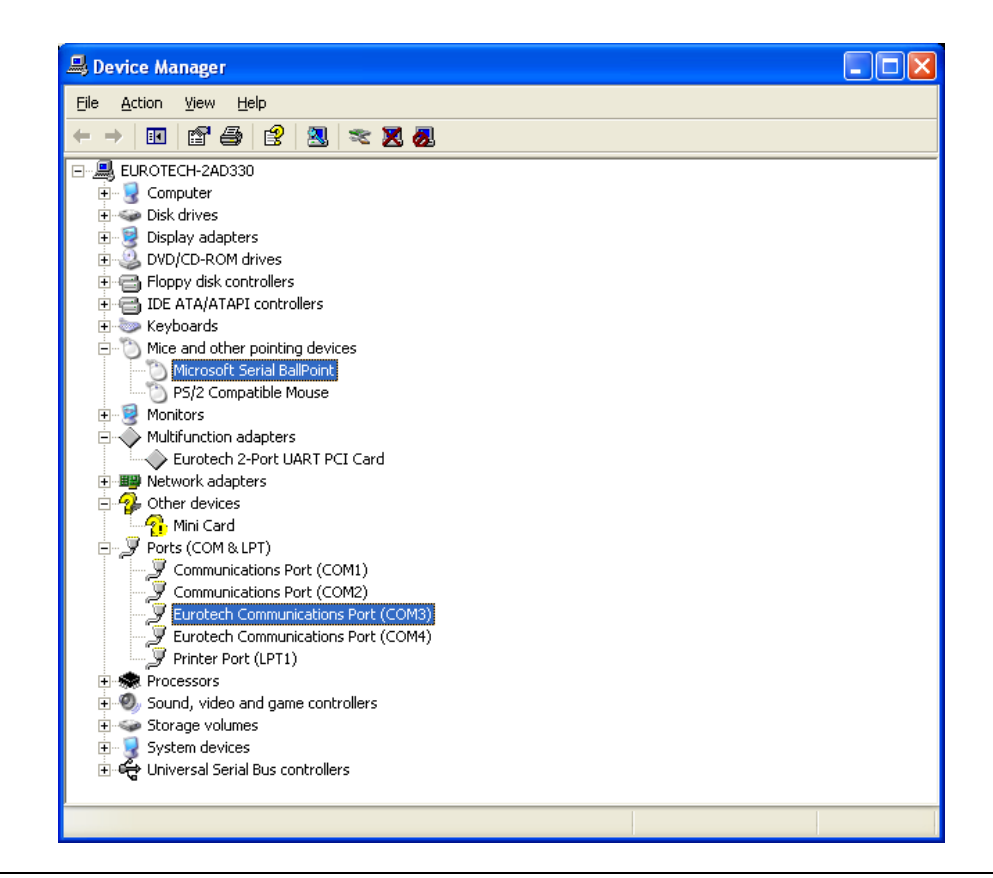

#### **Note [GPS Installation]:**

The previous steps install the following components:

- Eurotech 2-Port UART PCI Card
- Eurotech Communications Port (COM3) [NMEA]
- Eurotech Communications Port (COM4) [iTalk]

Note the actual COM port numbering may vary depending on the quantity of other COM ports present on your system, however, in general the system will select the next two available ports.

#### **Information [Erratic Mouse Movement]:**

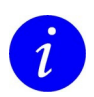

 $\boldsymbol{l}$ 

At this point it is very common for the Windows Mouse to start acting erratically, this is a problem with Windows XP and the GPS data-stream, note above that Windows has added a "Microsoft Serial BallPoint" device, this is what causes the erratic mouse movement.

To fix this problem simply select the "Microsoft Serial BallPoint" from the list and either [right-click] and Disable the device or click the "Disable" icon on the menu bar.

## <span id="page-14-0"></span>**Installing GPS ports – NMEA Verification**

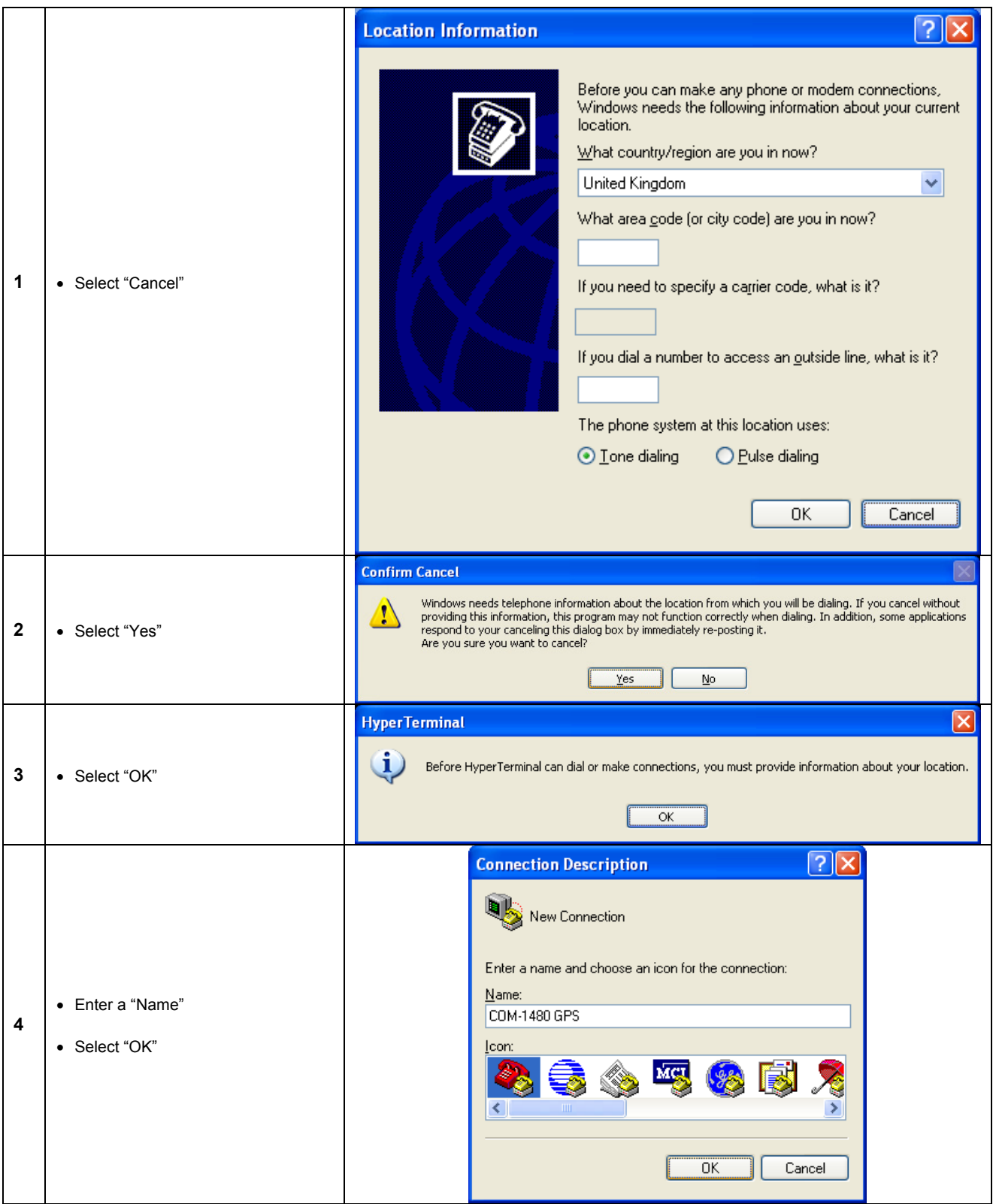

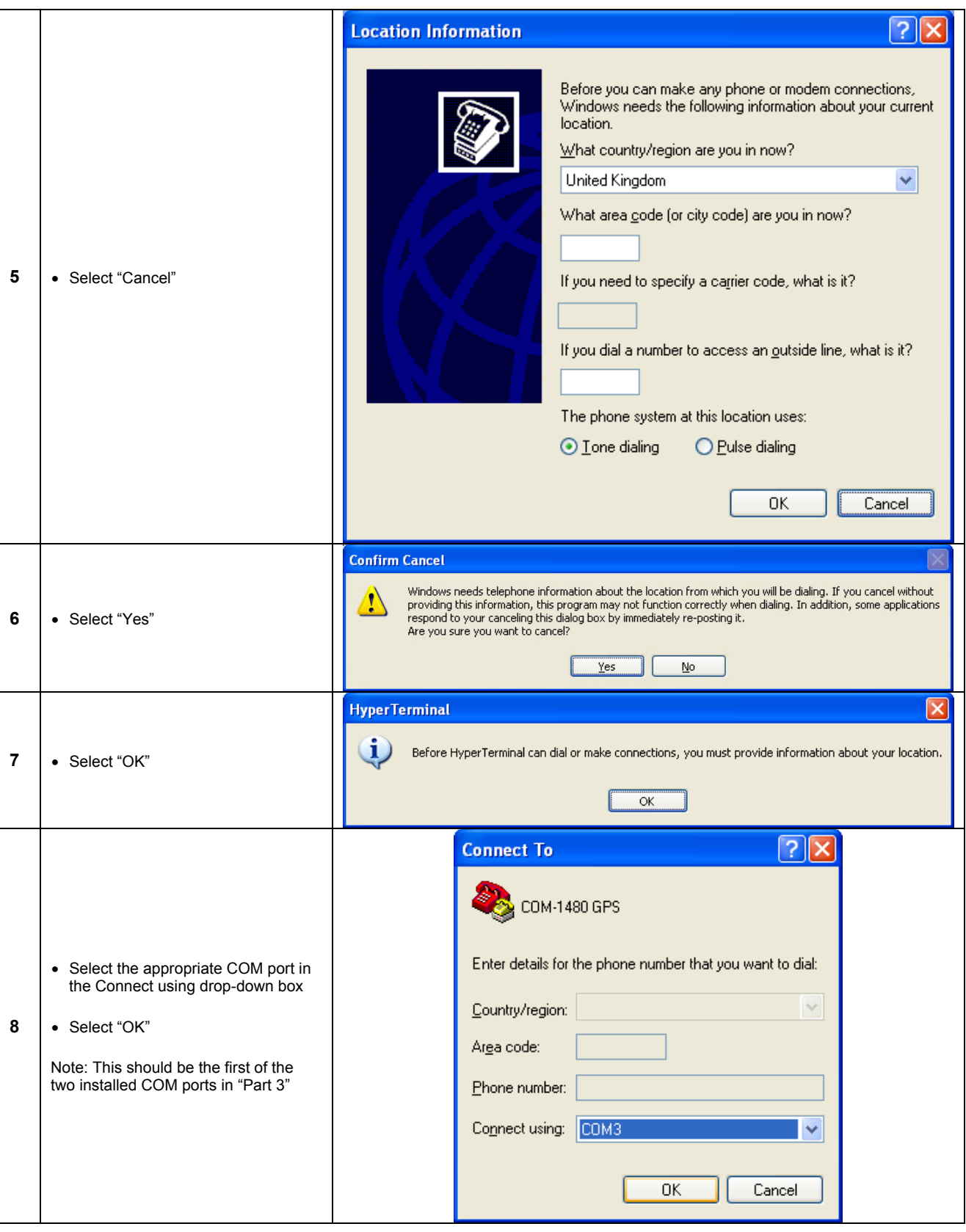

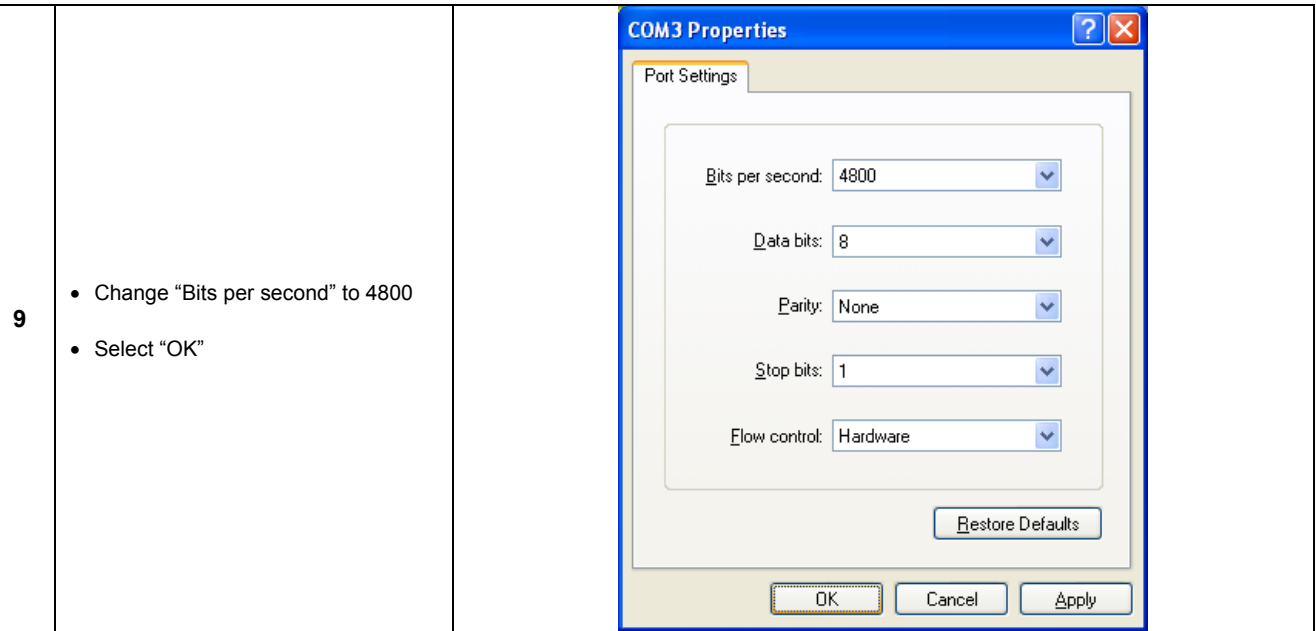

You should now see a display similar to the one shown below:

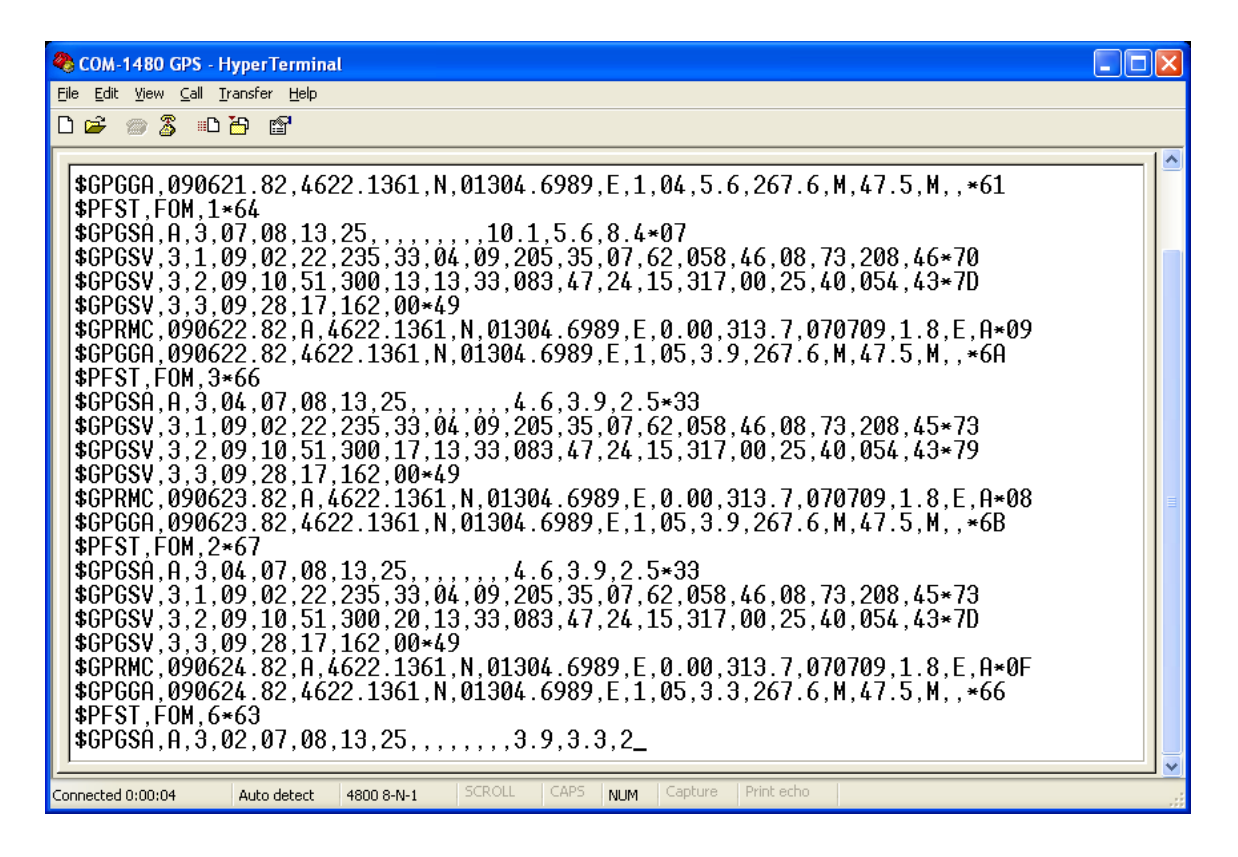

## <span id="page-17-0"></span>**Installing Modem ports**

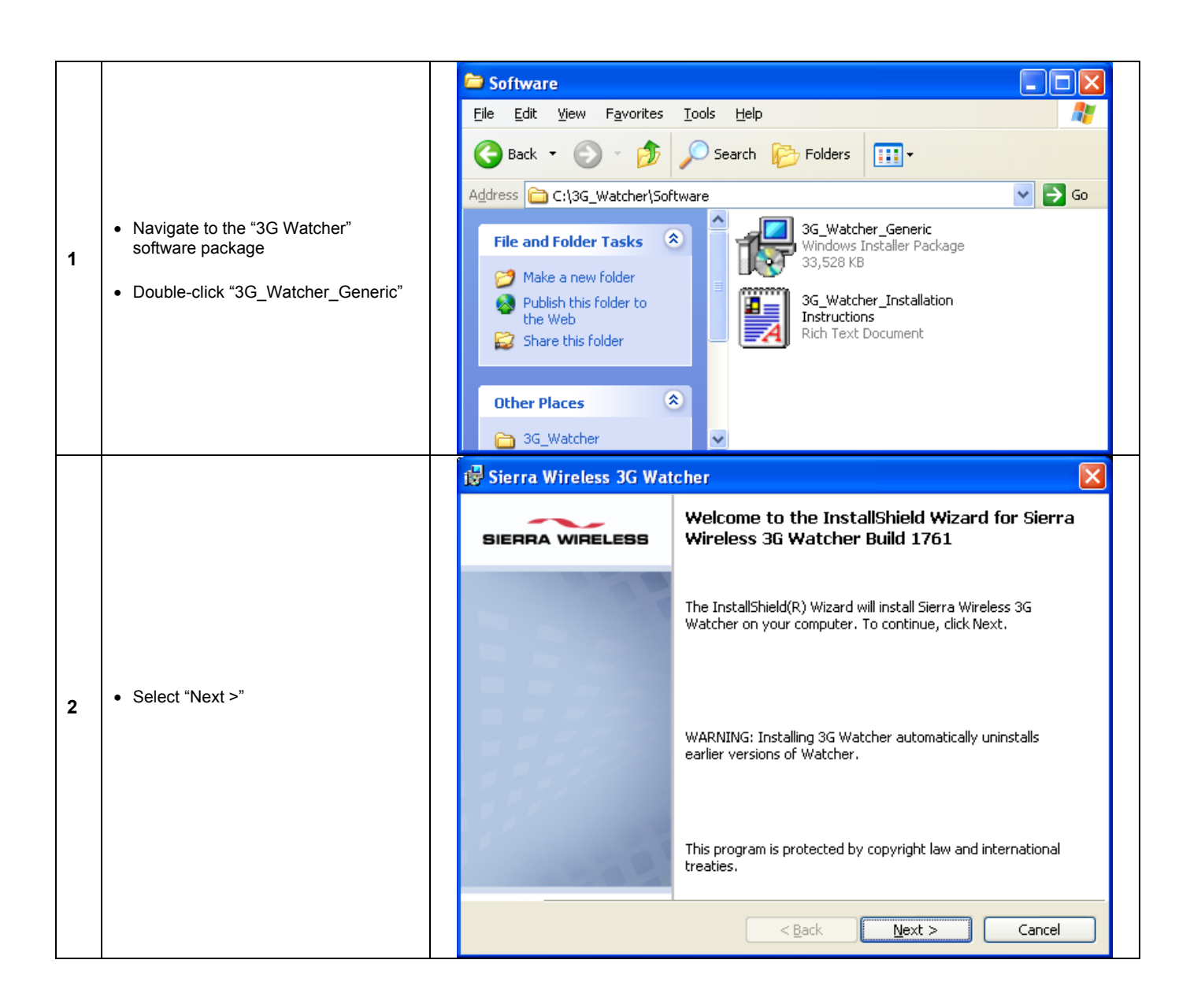

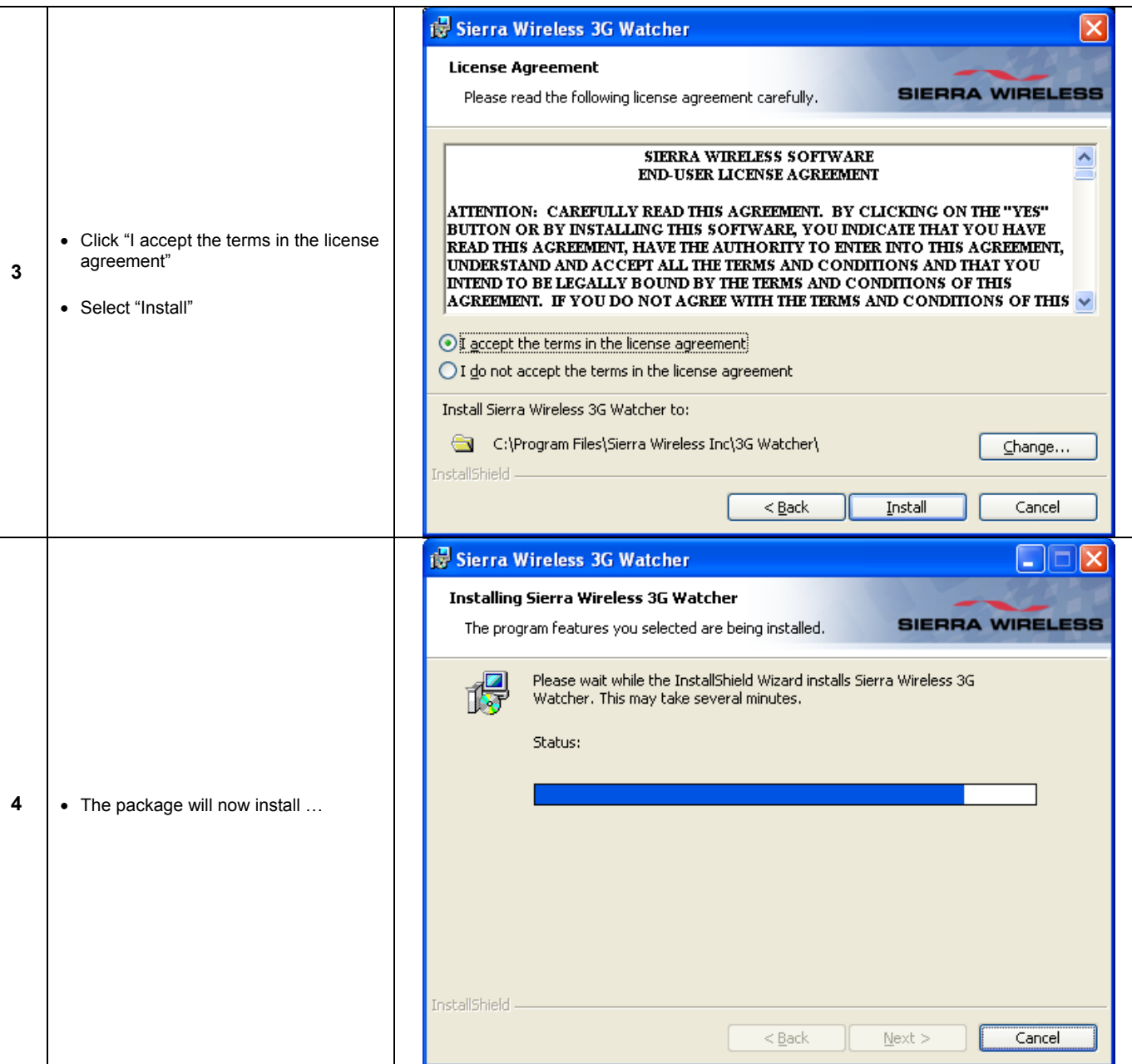

#### **An0073 - Application Note**

### **EUROTECH**

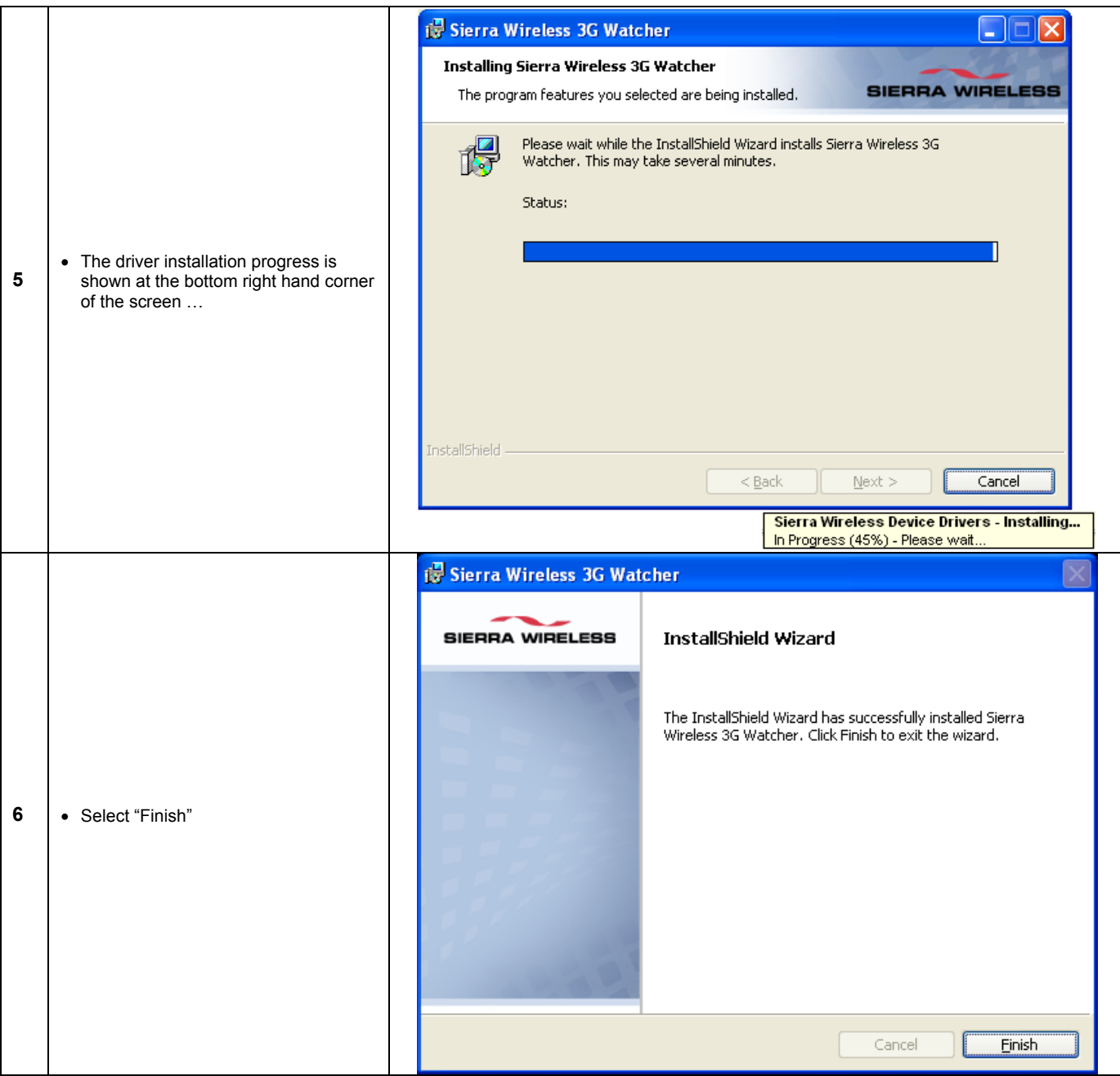

Now wait for a few minutes while Windows XP Auto-detects the new devices and completes installation.

## <span id="page-20-0"></span>**Installation Completed**

The Device manager should now look like the image shown below:

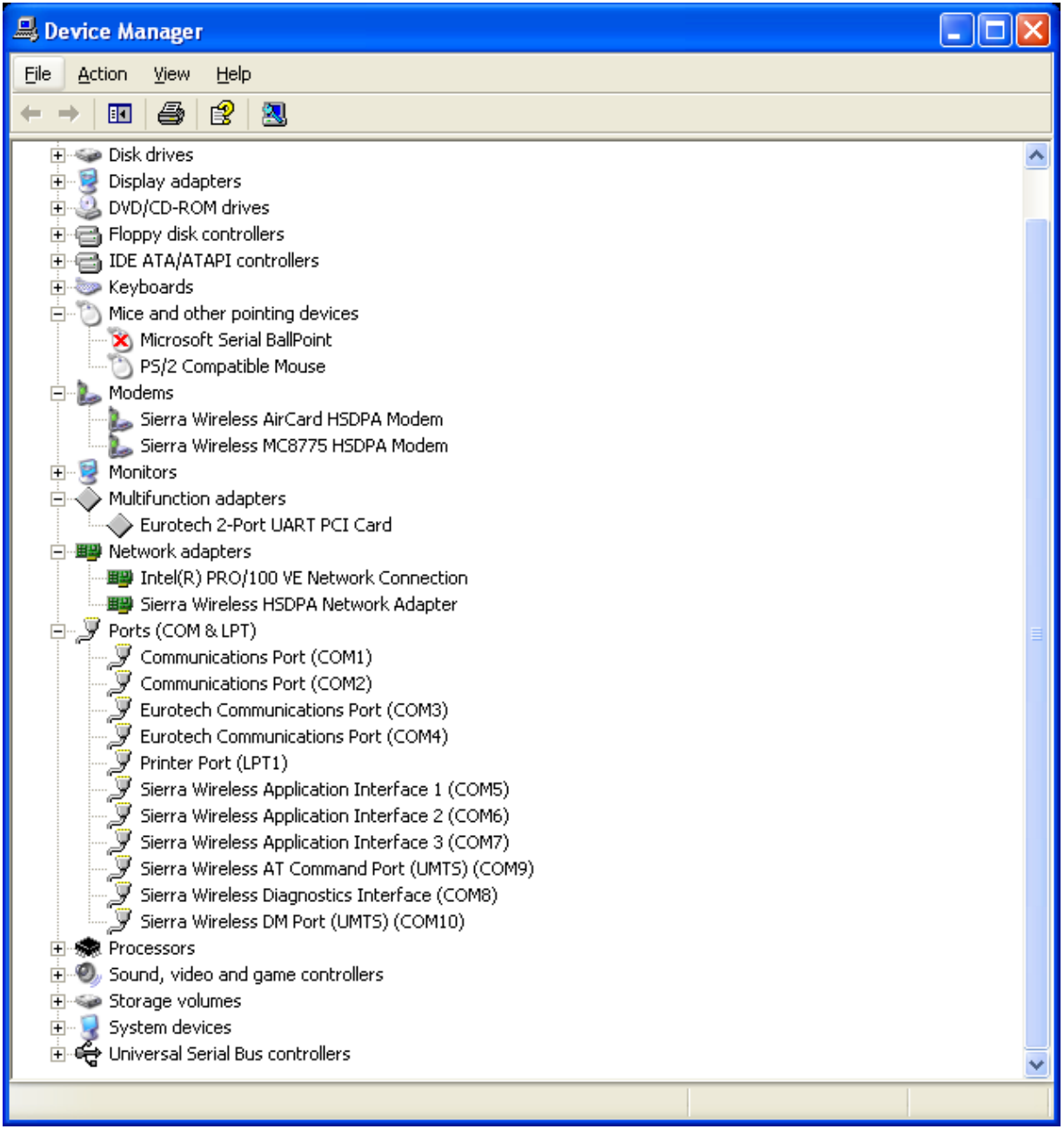

(This page is intentionally left blank.)

## <span id="page-22-0"></span>**Eurotech Group Worldwide presence**

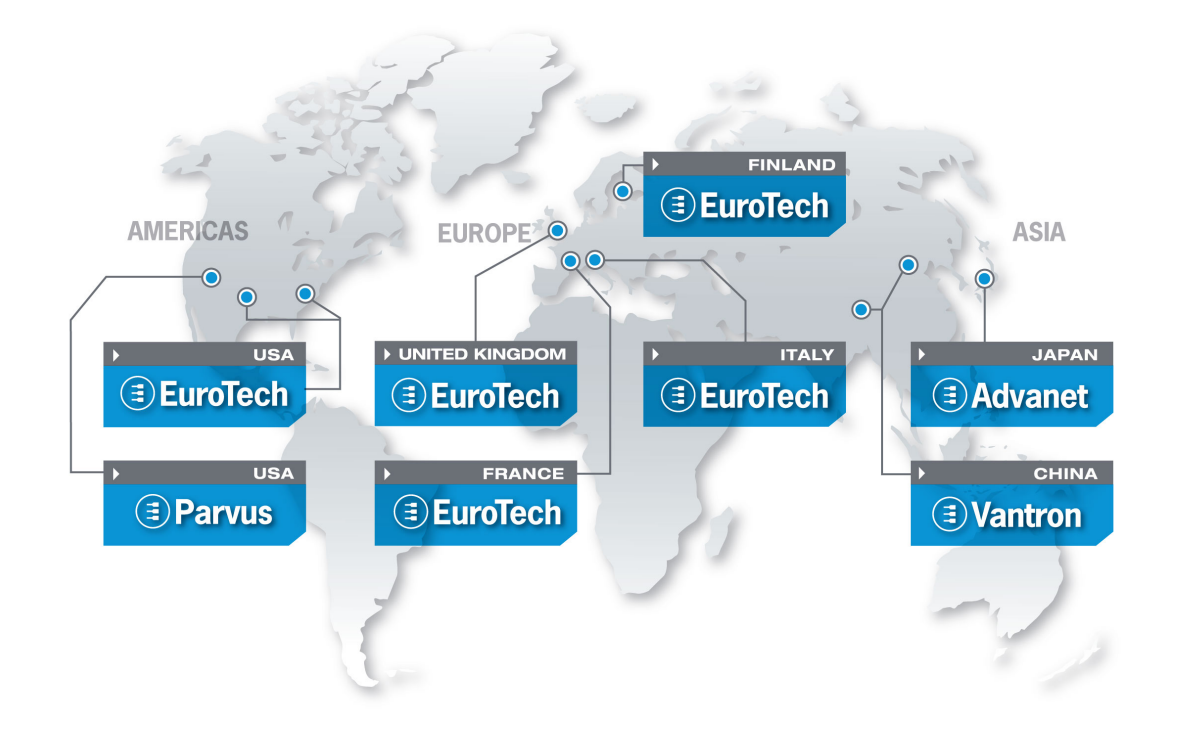

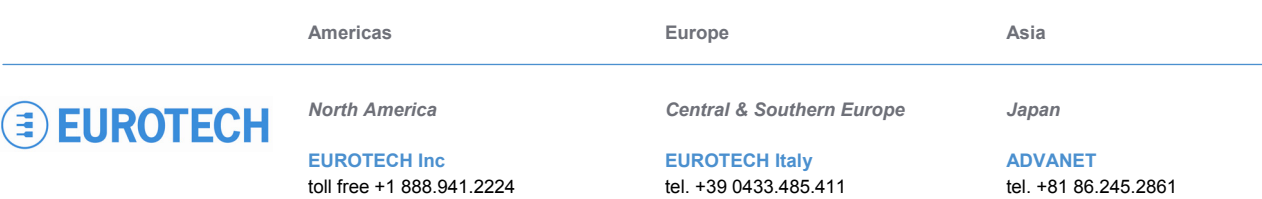

tel. +1 301.490.4007 fax +1 301.490.4582 e-mail: sales-us@eurotech.com e-mail: support-us@eurotech.com web: www.eurotech-inc.com

#### **PARVUS CORPORATION**

tel. +1 800.483.3152 fax +1 801.483.1523 e-mail: sales@parvus.com e-mail: tsupport@parvus.com web: www.parvus.com

fax +39 0433.485.499 e-mail: sales-it@eurotech.com e-mail: support-it@eurotech.com web: www.eurotech.com

*Western Europe* 

#### **EUROTECH UK**

tel. +44 (0) 1223.403410 fax +44 (0) 1223.410457 e-mail: sales-uk@eurotech.com e-mail: support-uk@eurotech.com web: www.eurotech.com

#### **EUROTECH France**

tel. +33 04.72.89.00.90 fax +33 04.78.70.08.24 e-mail: sales-fr@eurotech.com e-mail: support-fr@eurotech.com web: www.eurotech.com

*Northern & Eastern Europe* 

#### **EUROTECH Finland**

tel. +358 9.477.888.0 fax +358 9.477.888.99 e-mail: sales-fi@eurotech.com e-mail: support-fi@eurotech.com web: www.eurotech.com

fax +81 86.245.2860 e-mail: sales@advanet.co.jp web: www.advanet.co.jp

*China* 

#### **VANTRON**

tel. + 86 28.85.12.39.30 fax +86 28.85.12.39.35 e-mail: [sales@vantrontech.com.cn](mailto:sales@vantrontech.com.cn) e-mail: support-cn@eurotech.com web: www.vantrontech.com.cn

**www.eurotech.com**